## **写真アップロード操作手順(パソコン画面)**

## **マイページトップ画面**

*色*>スマートマスター<br>● 家電製品アドバイザー <sup>一般財団法人</sup><br>● 家電製品エンジニア <sup>認定センター</sup>

 $\overline{5}$ 

一般財団法人 家電製品協会

ID:S062999915 家電 太郎 様

ログアウト

## 家電製品アドバイザー資格有効期限 お知らせ ・2023/04/30で資格の有効期限を迎える方の資格更新の申請を受け付けています。 申請の締切日は (2023/04/30) です。更新ご希望の方はお早めに申請をお願いしま

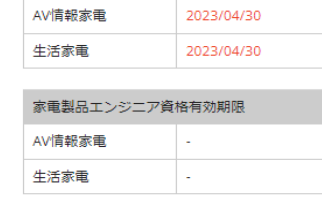

 $\left\vert \cdot\right\vert$ 

スマートマスター資格有効期限 スマートマスター

お申し込み関連 学習関連 個人情報関連 受験 マイスタディ講座 個人情報の照会・変更(修正) 個人で受験申請される方 資格更新学習·資格更新試験 ログインID変更 写真アップロード 会社(団体)を通じてお申込み済の方<br>(日程・会場予約へ進みます) **ここをクリック**ード変更 受験申請内容の照会・変更 保有資格の有効期限照会 購入関連 合否判定照会 資格の総合化申請 オリジナル特製グッズ 資格更新 氏名·生年月日の修正 上 認定証の再交付由語 資格更新の申請 購入·由請内容の昭会·変更

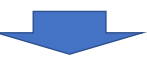

▲ [2023年5月1日付け資格更新対象者の方]<br><mark>- 新認定証に印刷するための</mark>顔写真のアップロードを2023年4月末までに行ってください。 写真アップロードへ **ここをクリック**

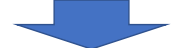

**顔写真アップロード**

**アップロードした顔写真が認定証に印刷されます。基本要件に「適合」する写真をアップロードしてください。**

顔写真アップロード

基本要件に「適合」する顔写真をアップロードしてください。 (基本要件欄をよくご確認ください)

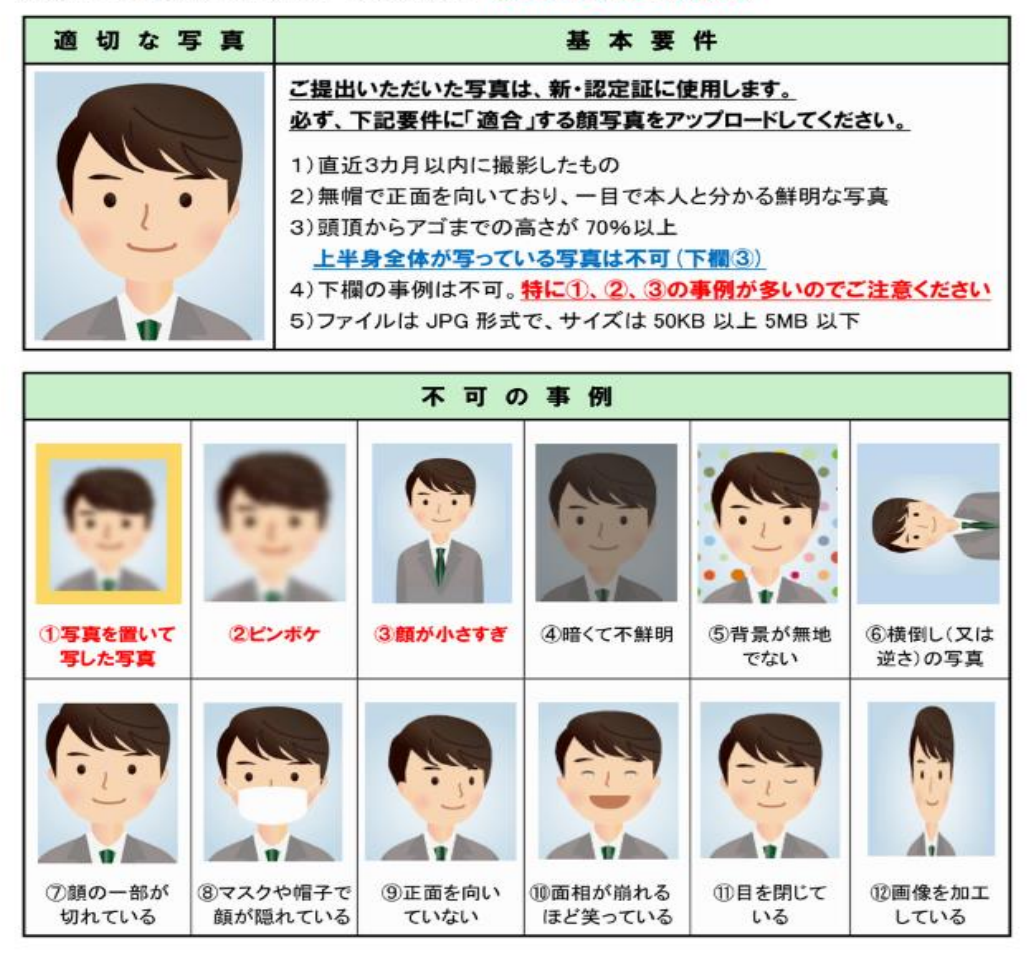

アップロードファイルを選択してください<br>ファイル+CM ロートテハキサイ  $\frac{1}{2}$ 

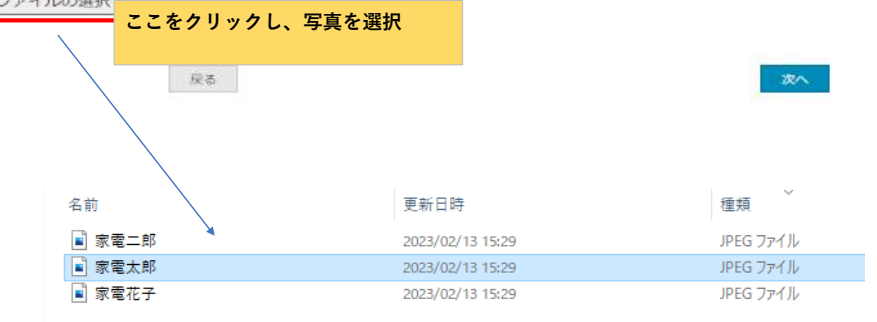

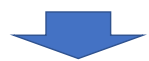

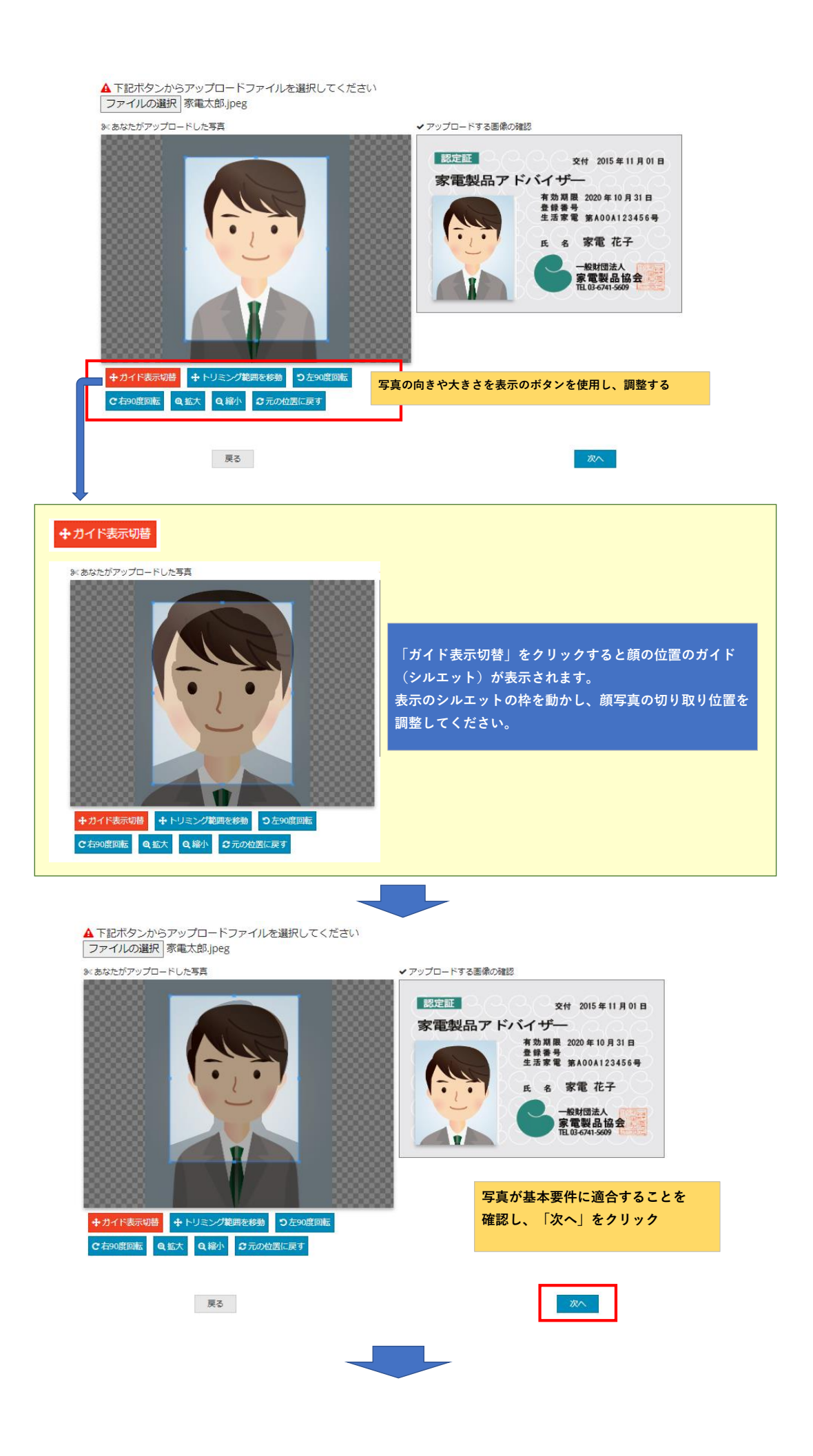

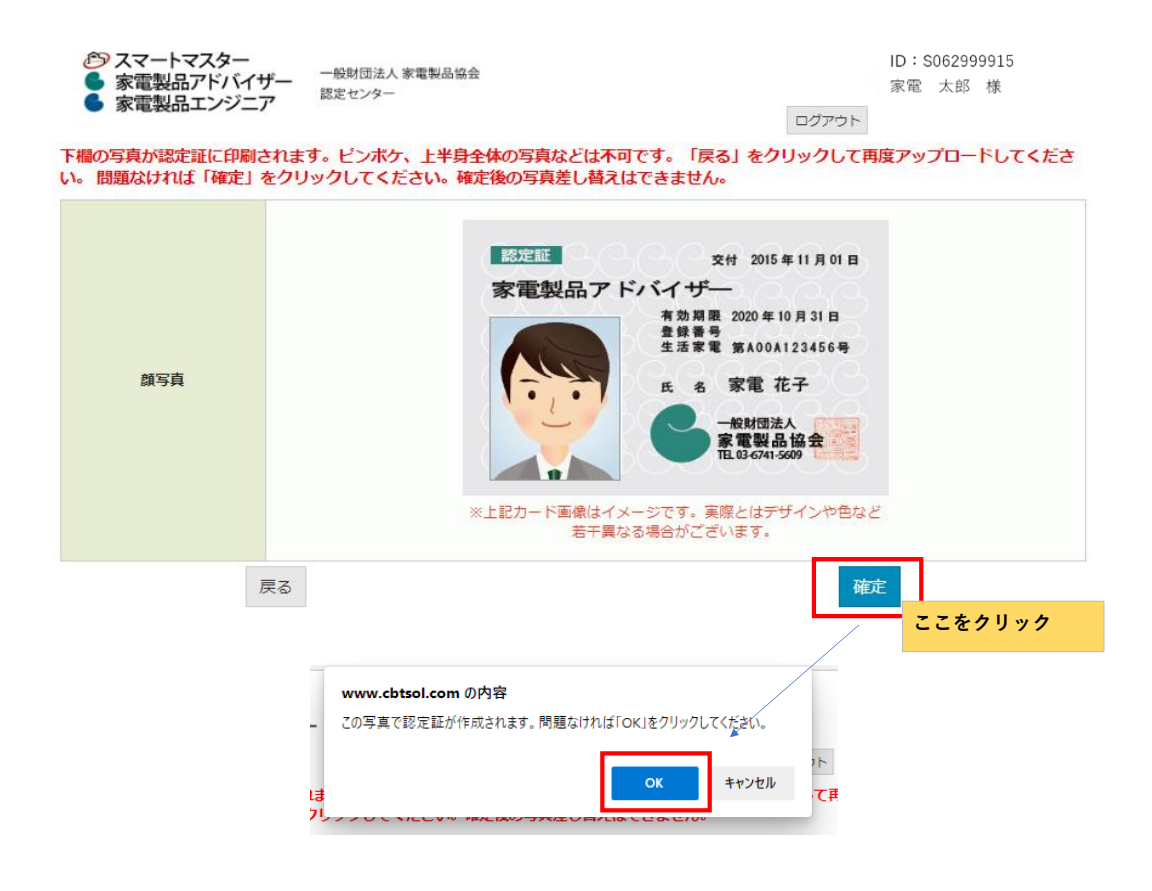

**「確定」ボタンを押した後「OK」を押されませんとアップロードが完了しませんので、 ご注意ください。**